# **GUÍA RÁPIDA DE INSTALACIÓN**

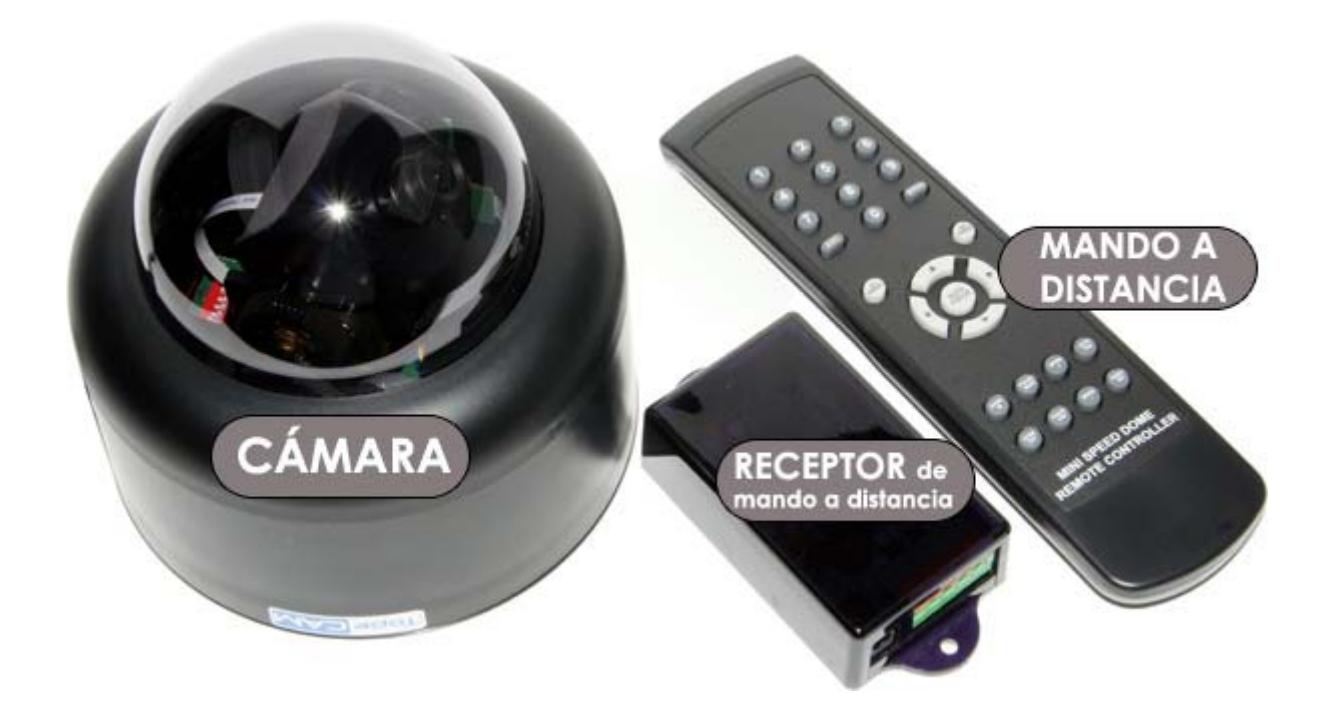

**CÁMARA DOMO DE INTERIOR CON MOVIMIENTO Y MANDO A DISTANCIA** 

# **1130942**

# **INSTALACIÓN para control con mando a distancia**

# **CONEXIÓN:**

**1.-** Conecte el alimentador suministrado a la conexión de alimentación de la cámara

**2.-** Conecte la conexión de vídeo de la cámara a la entrada de vídeo del monitor de TV o dispositivo de grabación

**3.-** Conecte el cable positivo (**verde**) y el cable negativo (**rojo**) al positivo y negativo del receptor de señal del mando a distancia (ver imágenes siguientes)

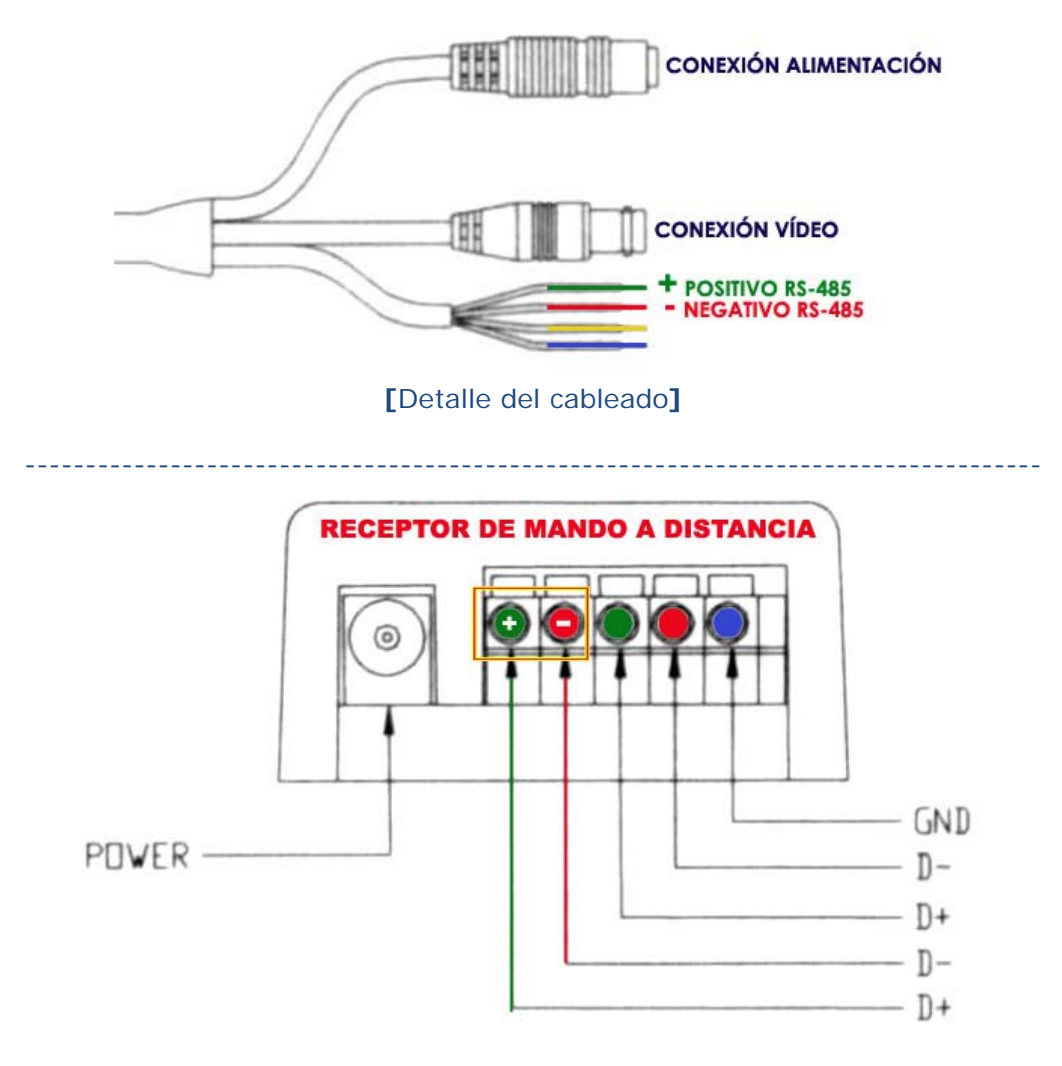

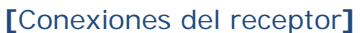

# **CONFIGURACIÓN:**

**1.-**Gire media vuelta la cubierta de la cámara para retirar la cúpula y acceder a los switches de configuración de ID de cámara y protocolo de control de movimiento.

**2.-** Coloque los **switches 1, 5, 6 y 7** en posición "**ON**", para configurar la cámara como **ID 1** y PROTOCOLO PROPIO (**NATIVE**). El resto de switches debe estar en posición "OFF".

De esta forma estamos configurando la cámara como cámara 1 (swich 1 ON), el puerto RS-485 con una tasa de 2400 baudios(swiches 5,6 ON), y con el protocolo de control de movimiento NATIVE (swich 7 ON)

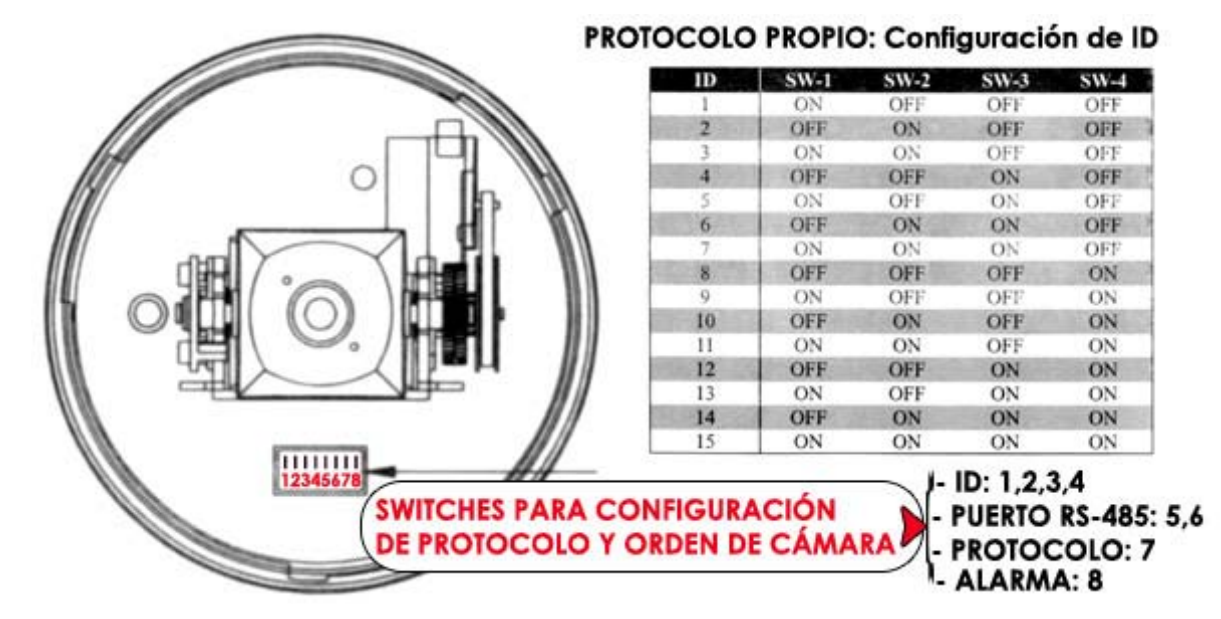

#### Configuración de PROTOCOLOS:

(PROTOCOLO PROPIO (NATIVE) y PELCO)

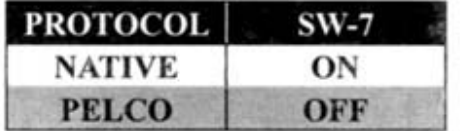

#### Configuración ENTRADA de ALARMA:

(Normalmente Abierto / Normalmente Cerrado)

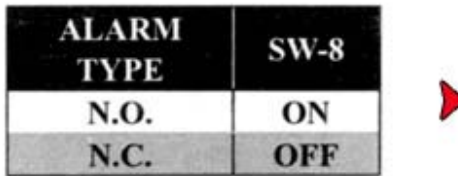

#### Configuración de PUERTO RS-485:

(TASA DE BAUDIOS)

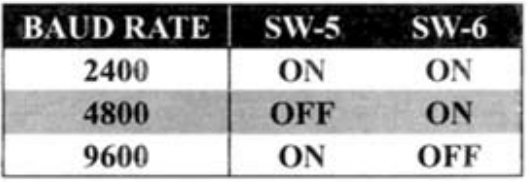

Normalmente Abierto: N.O. Normalmente Cerrado: N.C.

**3.-** A continuación presione, uno tras otro, los **botones** "**0**" y "**enter**" del mando a distancia para verificar la comunicación entre el mando y el receptor.

Si la comunicación es correcta oirá un pitido corto. (si oye 3 pitidos cortos, seguidos de uno largo, el mando a distancia no se comunica correctamente con el receptor. Revise las conexiones y la configuración.)

**4.-** Para activar la cámara, presione los **botones** "**1**" y "**enter**" del mando a distancia. Cuando oiga un pitido corto, la cámara está lista para comenzar a moverse.

Nota: Para seleccionar diferentes cámaras conectadas a un mismo receptor presione el número de ID de la cámara, seguido del botón "**enter**". Por ejemplo, para seleccionar la **cámara 3**, pulse el botón "**3**", seguido del botón "enter" en el mando a distancia

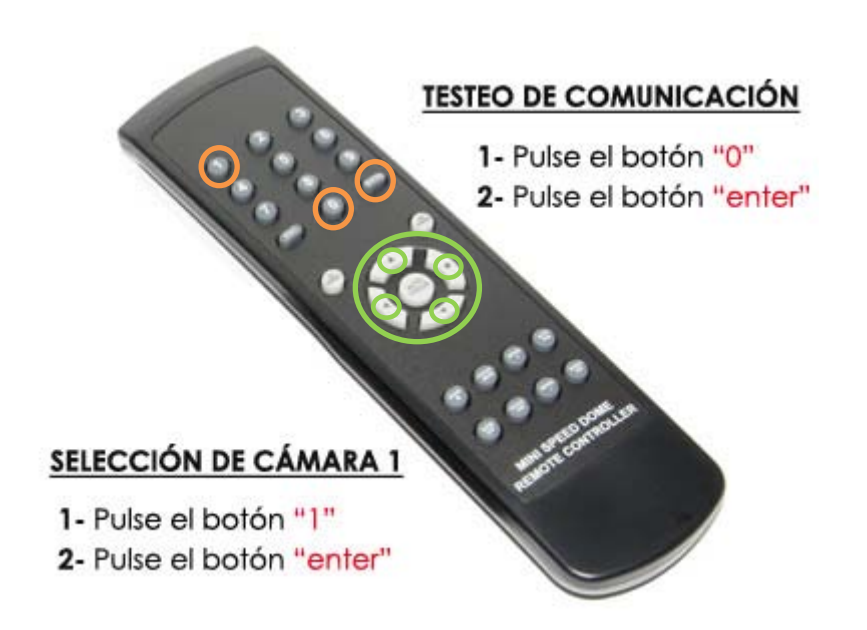

**5.-** Utilice las flechas (izquierda, derecha, arriba, abajo) de los controles centrales del mando para mover la cámara a su antojo.

# **INSTALACIÓN para control con otros dispositivos**

[grabadores digitales TopeCAM, servidores vídeo web FlexWATCH, consolas controlador, etc…]

### **CONEXIÓN:**

**1.-** Conecte el alimentador suministrado a la conexión de alimentación de la cámara

**2.-** Conecte la conexión de vídeo de la cámara a la entrada de vídeo del monitor de TV o dispositivo de grabación

**3.-** Conecte el cable positivo (**verde**) y el cable negativo (**rojo**) al positivo y negativo del puerto RS-485 del grabador digital, servidor vídeo web o consola de control (ver imágenes siguientes)

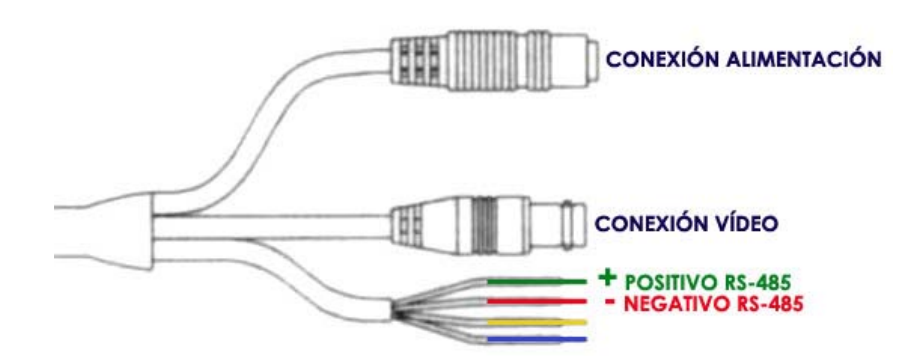

**[**Detalle del cableado**]** 

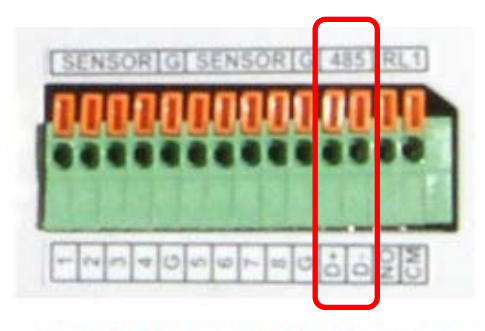

**CONEXIONES GRABADOR DIGITAL TOPECAM** 

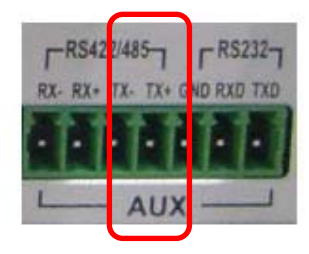

**CONEXIONES SERVIDOR FLEXWATCH** 

# **CONFIGURACIÓN:**

**1.-**Gire media vuelta la cubierta de la cámara para retirar la cúpula y acceder a los switches de configuración de ID de cámara y protocolo de control de movimiento.

**2.-** Coloque los **switches 1 y 5** en posición "**ON**", para configurar la cámara como **ID 1** y PROTOCOLO **PELCO D**.

De esta forma estamos configurando la cámara como cámara 1 (swich 1 ON), el puerto RS-485 con una tasa de 9600 baudios (swich 5 ON), y con el protocolo de control de movimiento PELCO D (swicth 7 OFF). El resto de switches debe estar en posición "OFF.

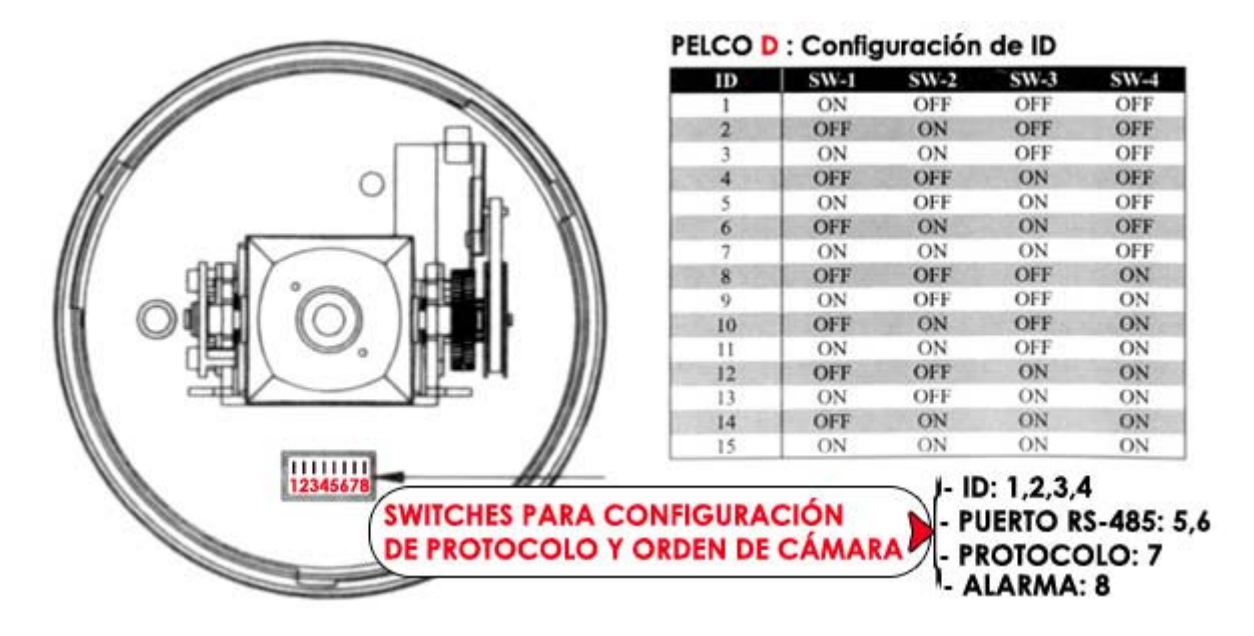

**3.-** Configure el control de movimiento de su dispositivo de control (grabador, servidor vídeo web, consola controlador), con el protocolo **PELCO D**, para comenzar a mover la cámara a su antojo.

Nota: Para configurar el dispositivo de control consulte el manual facilitado con el producto.